# PLONGEUR++

# Utilisation d'une base de données brutes

# Table des matières

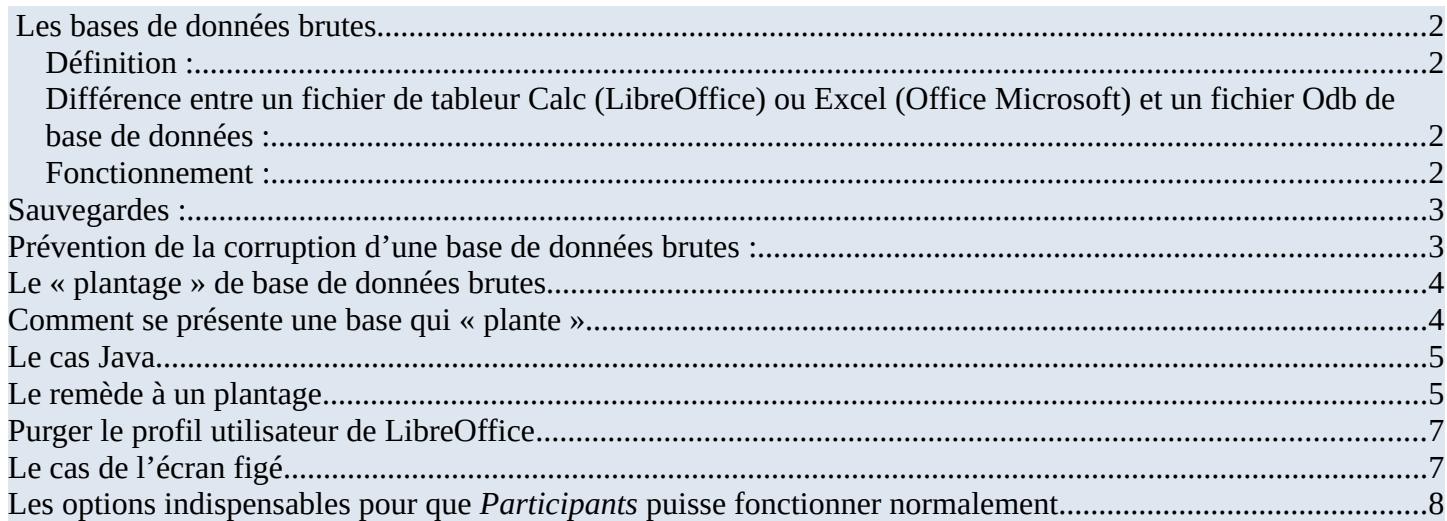

 $\mathscr{A}$ 

# **Les bases de données brutes**

<span id="page-1-3"></span>Cette note d'informations est valable pour les logiciels suivant de **Plongeur**++ *TIV, TIV-L, Participants, Patrimoine, Plongeurs, Carnet et QRCode.*

Suite bureautique utilisée : uniquement LibreOffice sous Windows® 10 et suivant. Ici la référence est faite à Windows® 10 Module : Base Moteur SQL avec LibreOffice jusqu'à la version 7.5 SQL : HSQLDB Le moteur SQL est toujours intégré dans la base de donnée. Aucun moteur n'est mis en externe ou sur serveur. Note : La version 6.1.5.2 générant des bogues pour les logiciels de Plongeur++, de nouvelles versions ont été réalisées. Une mise à jour vers ces versions et nécessaire. Logiciel de base de données : *Participants* est pris comme exemple pour cette notice. Fichier exécutable : *participants.odb* 

### <span id="page-1-2"></span> **Définition :**

Une **base de données brutes** est un outil permettant de stocker et de retrouver l'intégralité de données brutes en rapport avec un thème ou une activité ; qui peuvent être de nature différente et plus ou moins reliées entre-elles. Dans la très grande majorité des cas, ces informations sont très structurées, et la base est localisée dans un même lieu et sur un même support informatisé. Ces bases sont donc monoposte.

La base de données est au centre des dispositifs informatiques de collecte, mise en forme, [st](https://fr.wikipedia.org/wiki/Stockage)ockage, et utilisation d'informations. Le dispositif comporte un système de gestion de base de données (abréviation : SGBD) : un logiciel moteur qui manipule la base de données et dirige l'accès à son contenu. De tels dispositifs souvent appelés **base de données** — comportent également des logiciels applicatifs (ici *Participants*), et un ensemble de règles relatives à l'accès et l'utilisation des informations.

### <span id="page-1-1"></span>**Différence entre un fichier de tableur Calc (LibreOffice) ou Excel (Office Microsoft) et un fichier Odb de base de données :**

Fichier Calc (ods) ou Excel (xls) Lorsque vous ouvrez un de ces fichiers, vous ouvrez **un** seul fichier. Fichier Base (odb) Lorsque vous ouvrez un fichier à extension **odb** vous ouvrez une multitude de fichiers, pour *participants.odb* environ **315** fichiers dont beaucoup sont ouverts simultanément. Un fichier odb est donc fragile.

### <span id="page-1-0"></span> **Fonctionnement :**

Le fonctionnement du module Base est particulier car l'application charge toutes les données, formulaires, requêtes, rapports, fichiers de configuration, tables et objets en mémoire vive (d'où les 315 fichiers). Un problème d'alimentation électrique *(micro coupure)* et c'est la perte plus ou moins grave des données en mémoire. De plus, **les Bases .odb ne sont pas toujours gérées par la copie de sauvegarde automatique du réglage d'option de LibreOffice ( sauf dans les dernières versions) depuis le** *Menu :* 

*Outils/Options/Chargement/enregistrement/Général : Toujours créer une copie de sauvegarde*. Donc il faut absolument faire un maximum de sauvegardes depuis *Participants* (surtout des sauvegardes incrémentées).

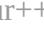

# <span id="page-2-1"></span>**Sauvegardes :**

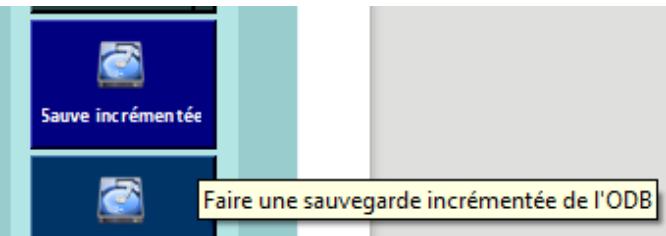

La sauvegarde incrémentée dans le menu général permet d'empiler les sauvegardes par ordre de n° et de date/heure ex :

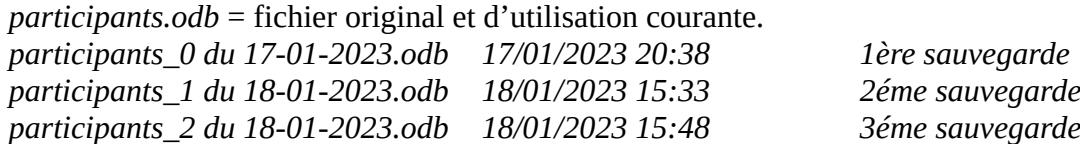

En cas de « plantage » il est donc très facile de récupérer un fichier sain.

Comment : en supprimant le fichier *participants.odb* et en renommant le dernier fichier sain 'ici pour l'exemple) *participants\_2 du 18-01-2023.odb* en *participants.odb*

ou en copiant le fichier *participants\_2 du 18-01-2023.odb* qui deviendra le fichier *participants\_2 du 18-01- 2023- copie.odb*, ce qui permet de conserver l'original. Il ne reste plus, comme pour le cas suivant de renommer la copie en *participants.odb*.

# <span id="page-2-0"></span>**Prévention de la corruption d'une base de données brutes :**

- 1. Travaillez et enregistrez sur votre Disque Dur et non sur une clé USB. Celle-ci ne doit servir que pour le transport d'un fichier déjà enregistré et fermé d'un ordinateur à un autre.
- 2. La sauvegarde incrémentée reste la meilleure solution avec en plus, en prévention, de temps en temps, en cours de saisie des informations, un enregistrement et une fermeture du fichier pour soulager la **mémoire vive**.
- 3. Si la Mémoire vive dédiée de votre version de libreOffice n'est pas gérée automatiquement passer la mémoire du Cache graphique par défaut à **256 Mo** *(voir supérieur si selon votre capacité de mémoire)* par Menu : *Outils/Options/LibreOffice/Mémoire* (voir plus loin).
- 4. **À compléter d'une défragmentation du Disque Dur plus fréquente** que l'usage normal d'utilisation. Nota : si vous avez une carte SSD à la place d'un disque dur, celle-ci ne se défragmente pas.

Il est également nécessaire de compacter la base régulièrement car à force de manipulations sur les données et les objets *(ajout / suppression)*, tout fichier odb a tendance à enfler.

Solution manuelle : (uniquement pour HSQLDB)

Faites une copie de votre fichier.

Notez la taille de votre Base ou logiciel actuels puis ouvrez les.

Pour en réduire la taille, il existe [une commande SQL](http://wiki.services.openoffice.org/wiki/FR/Documentation/HSQLDB_Guide/ch09#CHECKPOINT) :

depuis le module Base CHECKPOINT DEFRAG *Menu : Outils/SQL* à saisir dans la Boite de dialogue Exécuter l'instruction SQL :

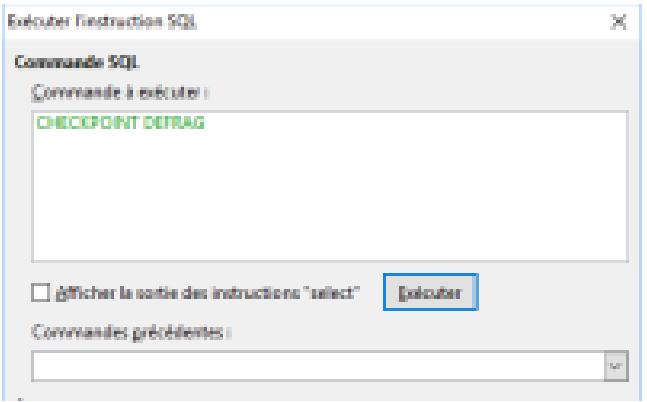

#### Solution automatique :

*Participants* contient un bouton dédié à cette fonction. Il suffit de cliquez dessus pour obtenir l'action *Compression.*

Ne pas confondre avec une sauvegarde . Il s'agit ici seulement de fermer les tables, formulaires, requêtes ou rapports ouverts lors du travail en cours. Il ne s'agit en aucun cas d'une sauvegarde du fichier odb.

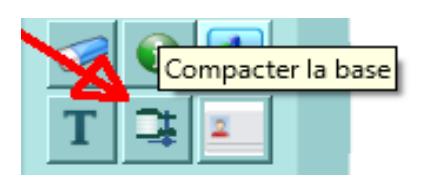

# <span id="page-3-1"></span>**Le « plantage » de base de données brutes**

Le plantage d'un fichier odb est généralement difficile à expliquer. Il est la plupart du temps lié à une manipulation hasardeuse de la part de l'utilisateur.

Non respect du délai d'attente à l'ouverture ou à la fermeture d'un formulaire, de la mise à jour des tables, des va et vient multiples entre formulaires ou rapports, de la fermeture inopinée de la base de données, rupture de la connexion entre la base et son moteur HSQLDB (système de base de gestion de données relationnelle).

Si la base contient des macros, l'absence de gestion des erreurs, des boucles non contrôlées ou des erreurs dans celles-ci sont également sources de « plantage ».

Il faut également évoquer les erreurs dues à LibreOffice lui-même, d'où la nécessité de toujours utiliser des versions dites « stables ou finalisées », mais il peut arriver qu'elles ne soit pas exemptes de bogue (exemple 6.1.5.2 ou 7.4.5.1).

# <span id="page-3-0"></span>**Comment se présente une base qui « plante »**

Au moment du plantage un message d'erreur est généré ex :

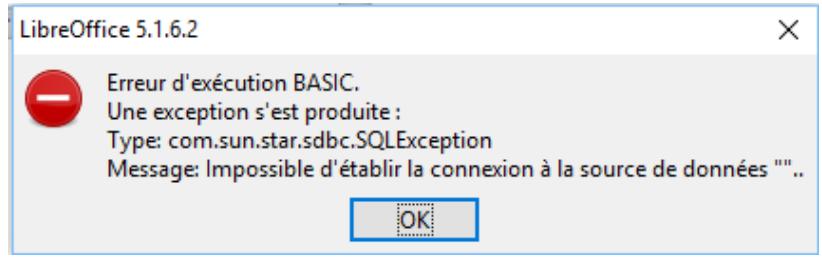

ici une rupture de connexion entre la base et son moteur SQL.

D'autre cas génère un « gèle » de la base et de LibreOffice, il n'est plus possible de faire quoi que ce soit avec la souris ou le clavier (voir ci-dessous Le remède à un plantage, ainsi que le cas de l'écran figé).

## <span id="page-4-1"></span>**Le cas Java**

Vous devez absolument avoir installé Java en 32 ou 64 bits suivant votre type de configuration ordinateur. Pour l'activé dans LibreOffice allez dans le menu *Outils/Options/LibreOffice/Avancé/Options Java* et vérifier qu'une version de Java est présente et que le bouton radio est cocher (point noir à l'intérieur).

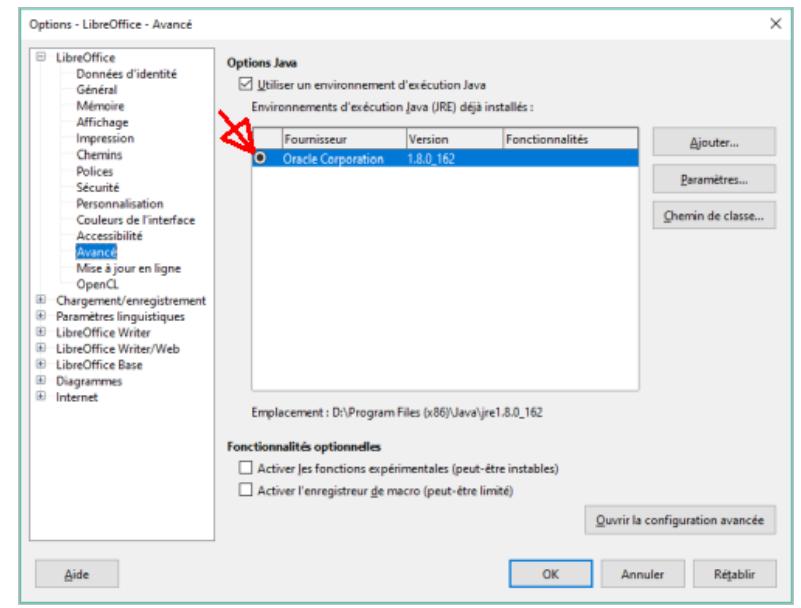

Si aucune ligne ne figure, rechercher l'emplacement du fichier *Java.exe* depuis le bouton *Ajouter*… Si vous ne le trouver pas, vérifiez que vous disposez bien de Java sur votre machine, sinon téléchargé le depuis le site Oracle http://www.oracle.com/technetwork/java/javase/downloads/jre8-downloads-2133155.html

Si vous activez un logiciel de Plongeur++ sans que Java soit installé vous obtiendrez le message ci-dessus « *Impossible d'établir la connexion à la source de données* ».

# <span id="page-4-0"></span>**Le remède à un plantage**

Si il survient suite à un message d'erreur grave, tel celui ci-dessus vous devez impérativement fermer votre logiciel ou base de données ainsi que LibreOffice. Vouloir continuer à l'utiliser **c'est commencer à la détruire.** On relance ensuite le logiciel et une boîte de dialogue apparaît

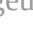

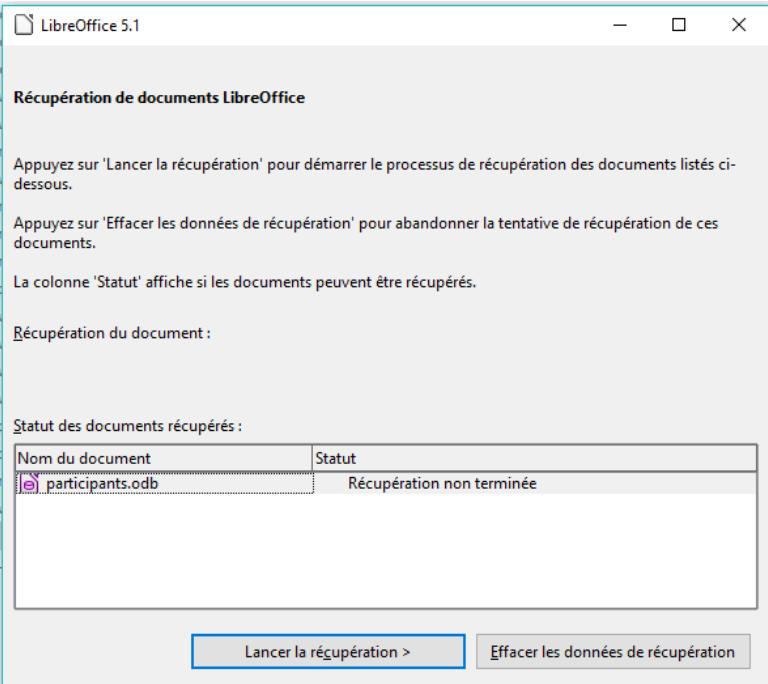

Si la récupération se passe bien, une nouvelle boîte de dialogue vous indique que la récupération est terminée.

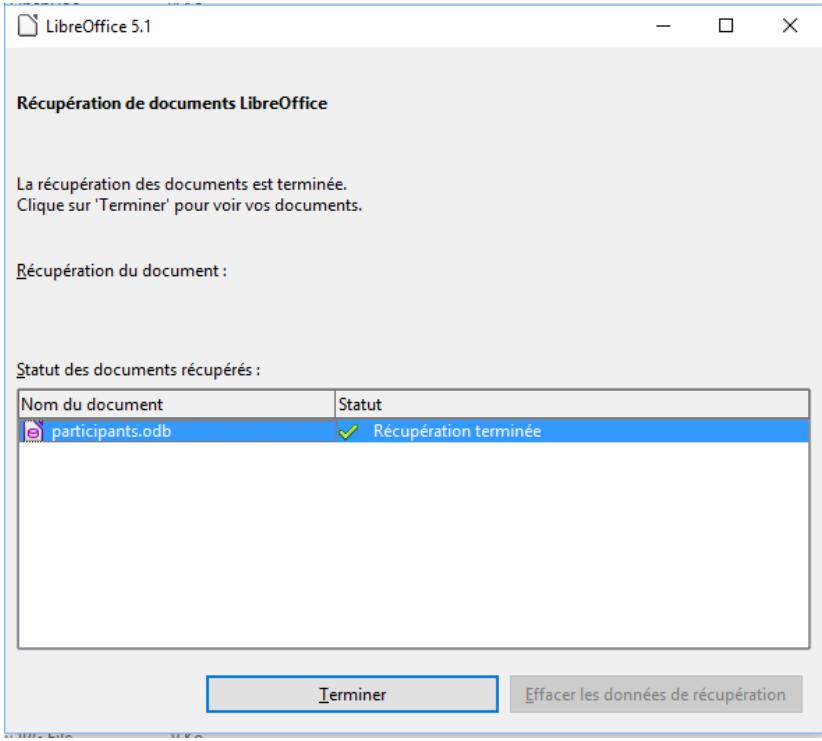

En cliquant sur « *Terminer* » votre document ou logiciel s'ouvre à nouveau. ATTENTION : cette dernière peut se trouver en arrière plan, parfois cacher derrière la page d'accueil du logiciel.

A ce stade, il est vivement conseillé de ne pas commencer à travailler de suite sur sa base de données. Pour vraiment être sur que la base fonctionne correctement, commencez par fermer la base ou le logiciel ainsi que la fenêtre de LibreOffice, ensuite vérifiez que le fichier odb contient autant d'octets qu'une sauvegarde précédente, sinon votre base est restaurée mais partiellement. Si elle est à 0 octet ou comporte un nombre nettement inférieur à la dernière sauvegarde : c'est mauvais signe. Pour éviter tout problème, mieux vaudra retravailler à partir d'une ancienne sauvegarde.

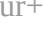

Si vous constatez que la base est complète, vous pouvez, par mesure de double sécurité, ouvrir et fermer la base plusieurs fois pour vérifier que la connexion Base et moteur SQL fonctionnent correctement. Si le problème persiste c'est que le profil utilisateur est corrompu.

# <span id="page-6-1"></span>**Purger le profil utilisateur de LibreOffice**

Le profil utilisateur est un fichier qui contient la personnalisation de LibreOffice faite par l'utilisateur. Si l'utilisateur n'est pas également administrateur de l'ordinateur, la manipulation lui sera interdite. Dans le cas contraire, vous allez devoir rechercher le fichier suivant : *registrymodifications.xcu* Il se trouve en principe dans le répertoire suivant :

["C:\Users](file:///C:/Users) (ou utilisateur)\nom de l'utilisateur\AppData\Roaming\LibreOffice\4\user\registrymodifications.xcu" Vous devrez supprimer ce fichier. En le suppriment, vous allez perdre votre personnalisation de LibreOffice,. Au prochain lancement de LibreOffice, ce fichier sera automatiquement recréé, mais sans votre personnalisation. Il vous faudra donc la recommencer, elle devra tenir compte des options décrites plus haut.

Conseil : pour éviter de refaire cette personnalisation à chaque suppression du fichier, faites en copie de celui-ci dès que vous l'aurez personnalisé à nouveau après sa création. Ainsi vous disposerez toujours d'une copie personnalisée qu'il vous suffira de copier et renommer en fichier original.

# <span id="page-6-0"></span>**Le cas de l'écran figé**

Il arrive également que la base ne réponde plus et que l'écran de LibreOffice se fige. Après un certain temps un message s'affiche ou pas « LibreOffice ne répond plus, voulez-vous fermer l'application ? ».

Là deux solutions : vous répondez OUI et base avec LibreOffice est fermée et il suffit de relancer LibreOffice et la base pour que tout rentre dans l'ordre.

Dans le 2éme cas LibreOffice ne se ferme pas, alors il faut le forcer. Cela nécessite alors de passer par le gestionnaire des tâches. La solution la plus simple pour l'activer utilisez la combinaison de touche *CTRL+ALT(alt de gauche)+Suppr* et sélectionnez « *Gestionnaire des tâches* ». Et dans *Processus* sélectionnez LibreOffice et « Fin de tâche »

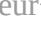

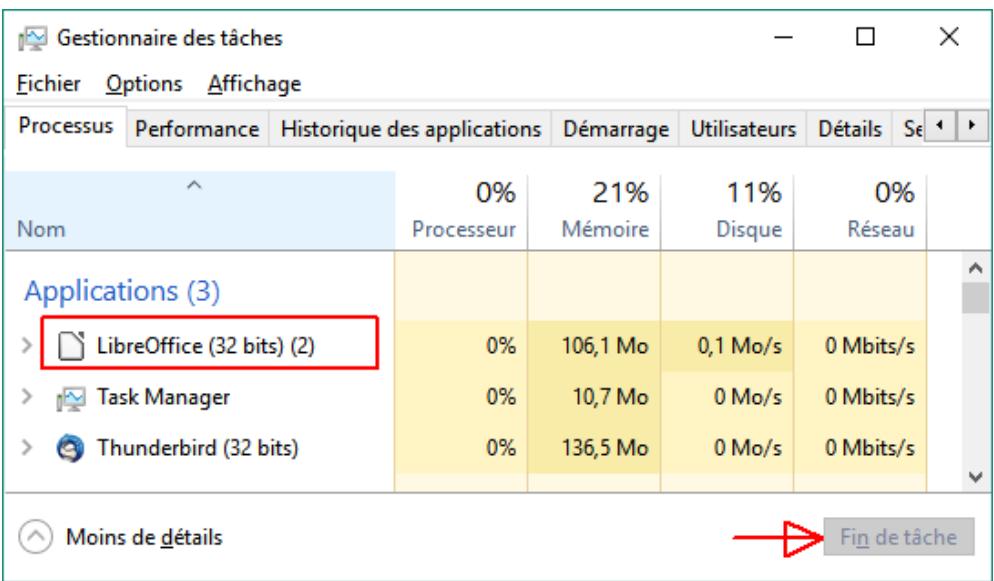

Ensuite déroulez le gestionnaire à la recherche d'autres fichiers ouverts de LibreOffice, car s'il reste un ou plusieurs fichiers ouverts, ils risquent de parasiter votre relance de base de données. Sélectionnez-les puis fermez-les. c'est le cas lors de la *perte de connexion à la source de données* (voir page 4).

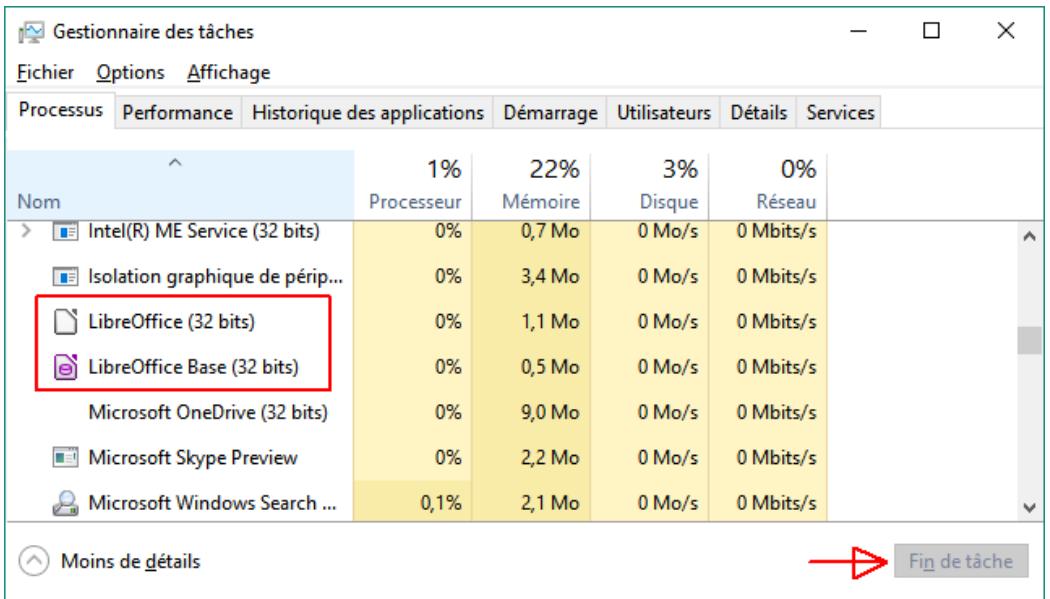

### <span id="page-7-0"></span>**Les options indispensables pour que** *Participants* **puisse fonctionner normalement**

1. Dans LibreOffice, allez dans le menu *Outils/options/LibreOffice/Sécurité/Sécurité des macros* et remplacez *Elevé* par *Moyen* pour éviter d'avoir un refus d'utilisation des macros qui font partie de *Participants* et qui sont obligatoires à son fonctionnement. Maintenir *Elevé* Vous obligera à donner votre accord pour utiliser les macros à chaque utilisation du logiciel.

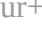

P.

2. Ensuite allez dans l'onglet *Sources de confiance* et ajoutez les *Emplacements de fichier de confiance* pour éviter que LibreOffice vous demande à chaque ouverture de *Participants* si vous voulez utiliser les macros.

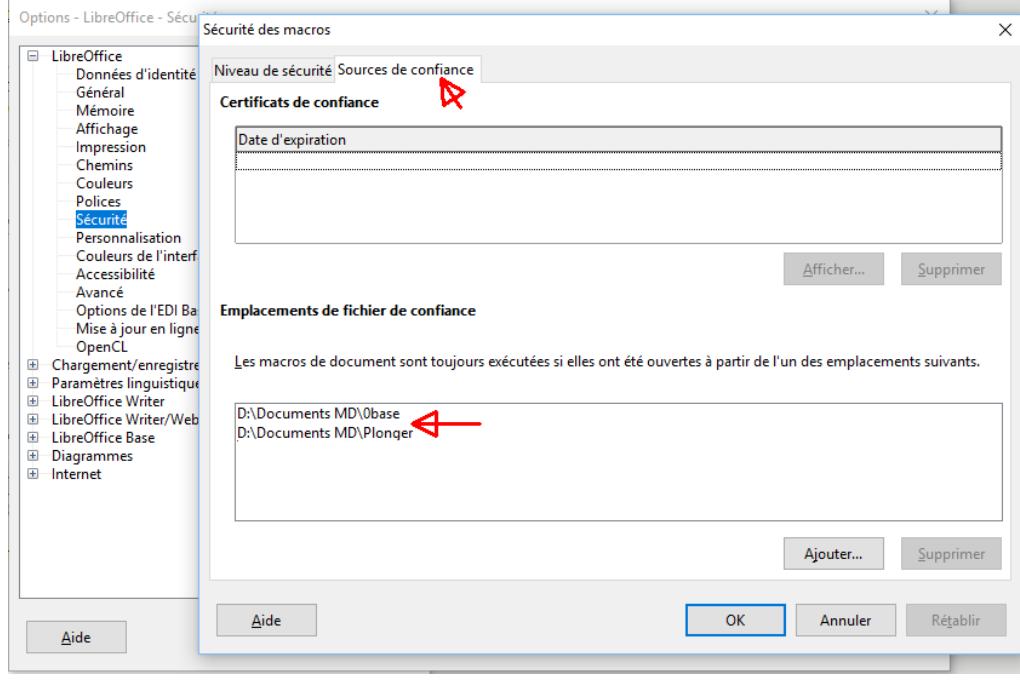

3. Vérifier maintenant si Java est toujours pris en compte dans LibreOffice. Java est indispensable au module Base pour les rapports et à *Participants*. Si Java n'est pas présent reporté vous à la page 5 « *Le cas Java* »

4. Si les trois options précédentes sont impossibles à créer depuis *Participants* pour des raisons de sécurité liées à LibreOffice, la quatrième sera générée automatiquement au premier lancement de *Participants*. Il s'agit de *Base de données enregistrées : participants.obd* dans le module Base et de son chemin de connexion à son moteur SQL.

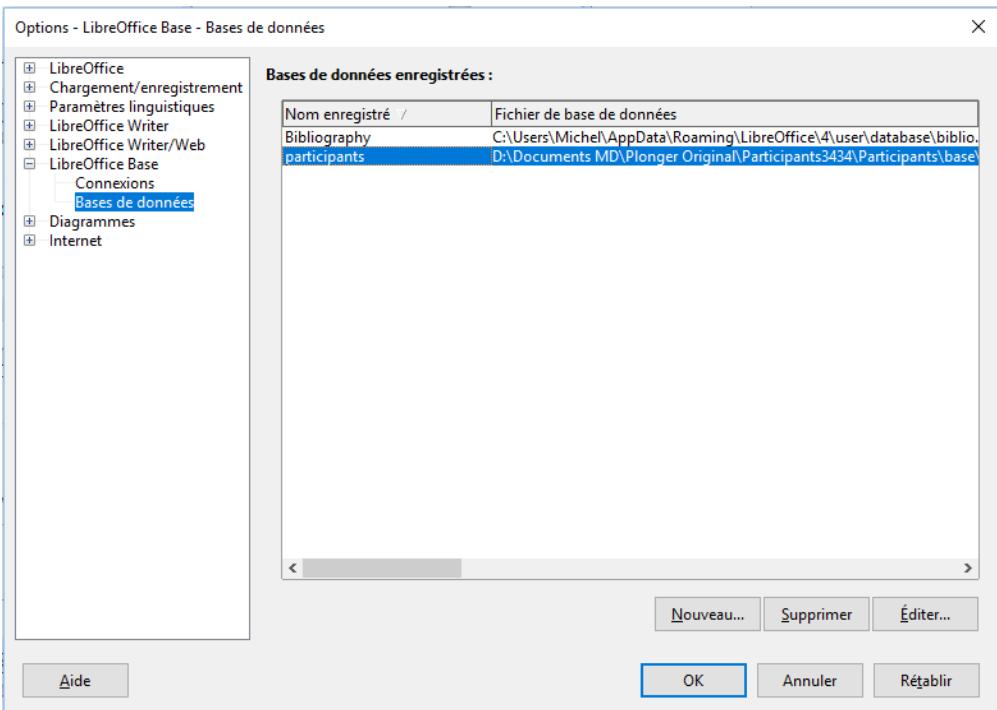

5. Concernant la mémoire allouée à LibreOffice (si votre version ne gère pas celle-ci automatiquement, cas des anciennes versions de LO), il est recommandé de remplacer la quantité par défaut du cache des images par 256 Mo ou plus, la mémoire par objet à 19 Mo et le cache des objets insérés à 50 ou plus, à vous de voir.

P.

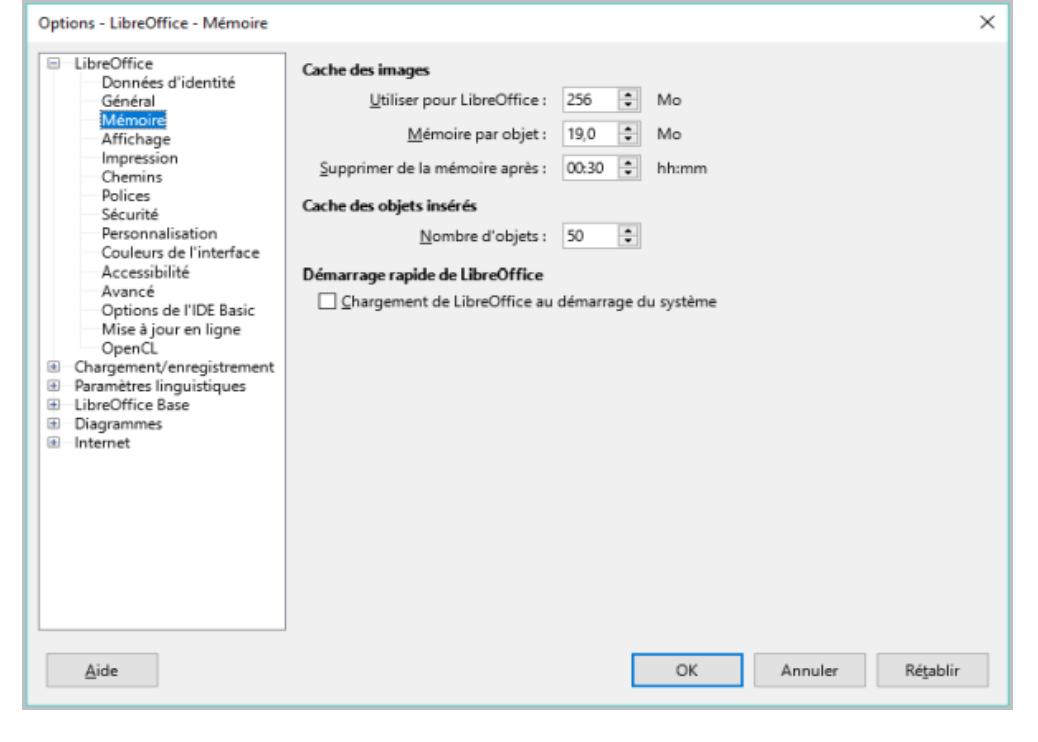

Les éléments ci-dessus vous permettront de mieux comprendre le fonctionnement des bases de données brutes et ainsi de mieux utiliser les logiciels de Plongeur++ et aussi de pallier aux éventuelles anomalies qui pourraient survenir.

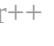